## **HOWTO**

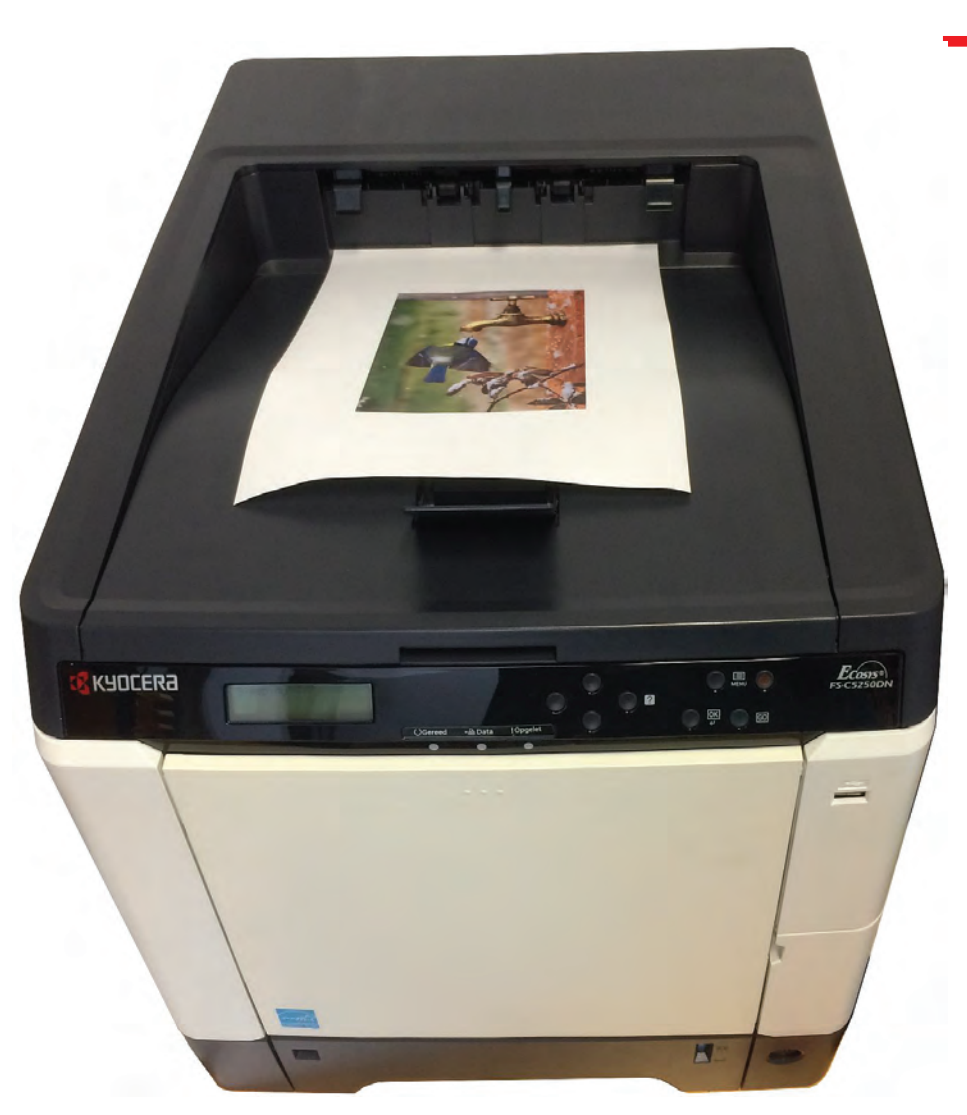

1) print the picture that you want to laminate 2) Cutout your picture

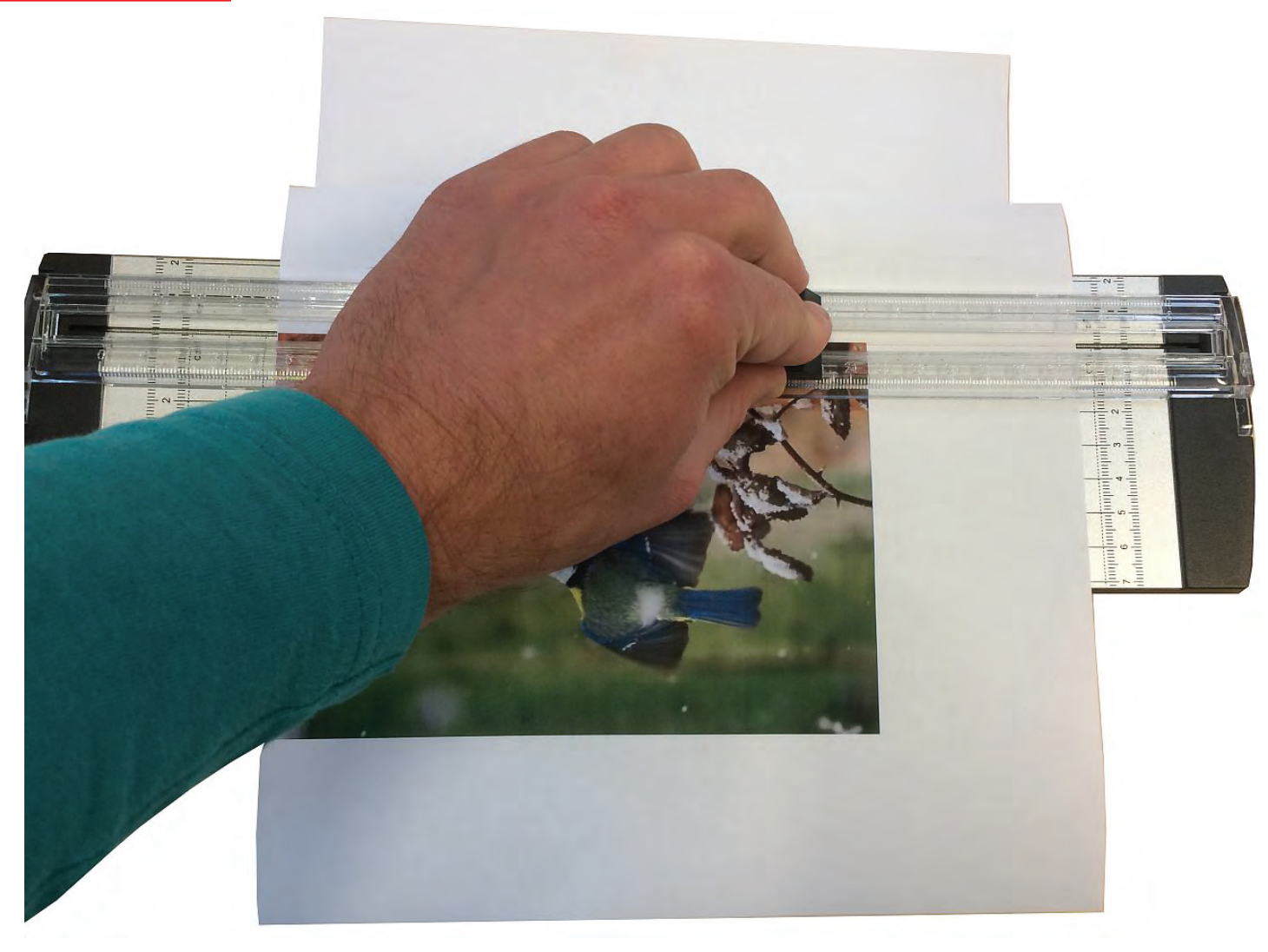

with the trimmer

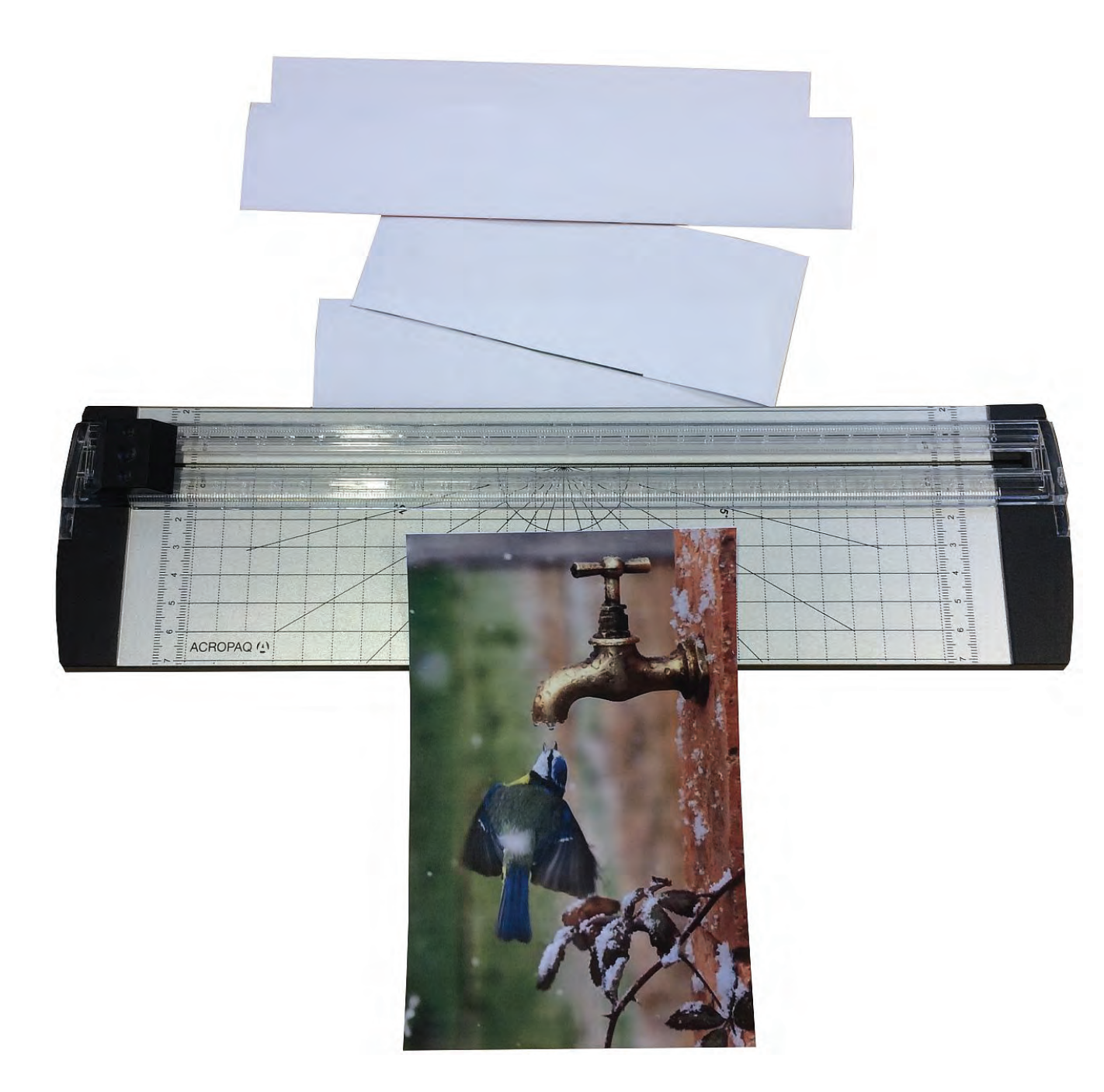

![](_page_0_Picture_6.jpeg)

**1/3** 4) Choose the proper pouch: The pouch needs to be a little bigger as the picture

3) The picture has been cut-out perfectly

## **HOWTO**

**2/3** 8) Luckily we can crop the part of the pouch that is too much For that we use once again the trimmer We leave an edge of 0,5-1cm

Ready Power

ACROPAQ<sup>(1)</sup>

![](_page_1_Picture_3.jpeg)

![](_page_1_Picture_4.jpeg)

5) Place your picture in the pouch 6) Laminate the picture \*\* Always enter the closed part of the pouch first! \*\*

![](_page_1_Picture_6.jpeg)

![](_page_1_Picture_7.jpeg)

![](_page_1_Picture_8.jpeg)

7) Your picture has been laminated BUT not as pretty because the edges of the pouch are too large

**3/3**

![](_page_2_Picture_0.jpeg)

9) Normally a pouch has rounded edges, but because we have trimmed it, it now has sharp edges...auw!

![](_page_2_Picture_2.jpeg)

10) Use the corner rounder to cut the sharp edges away

![](_page_2_Picture_4.jpeg)

## 11) Result is a nice, beautiful cutout picture with rounded corners